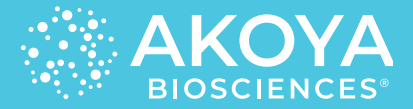

**FIGURE 1.** Trinocular highlighted in **blue.** Field stop (FP) and aperture stop

(AP) highlighted in **orange.**

## **Mantra**

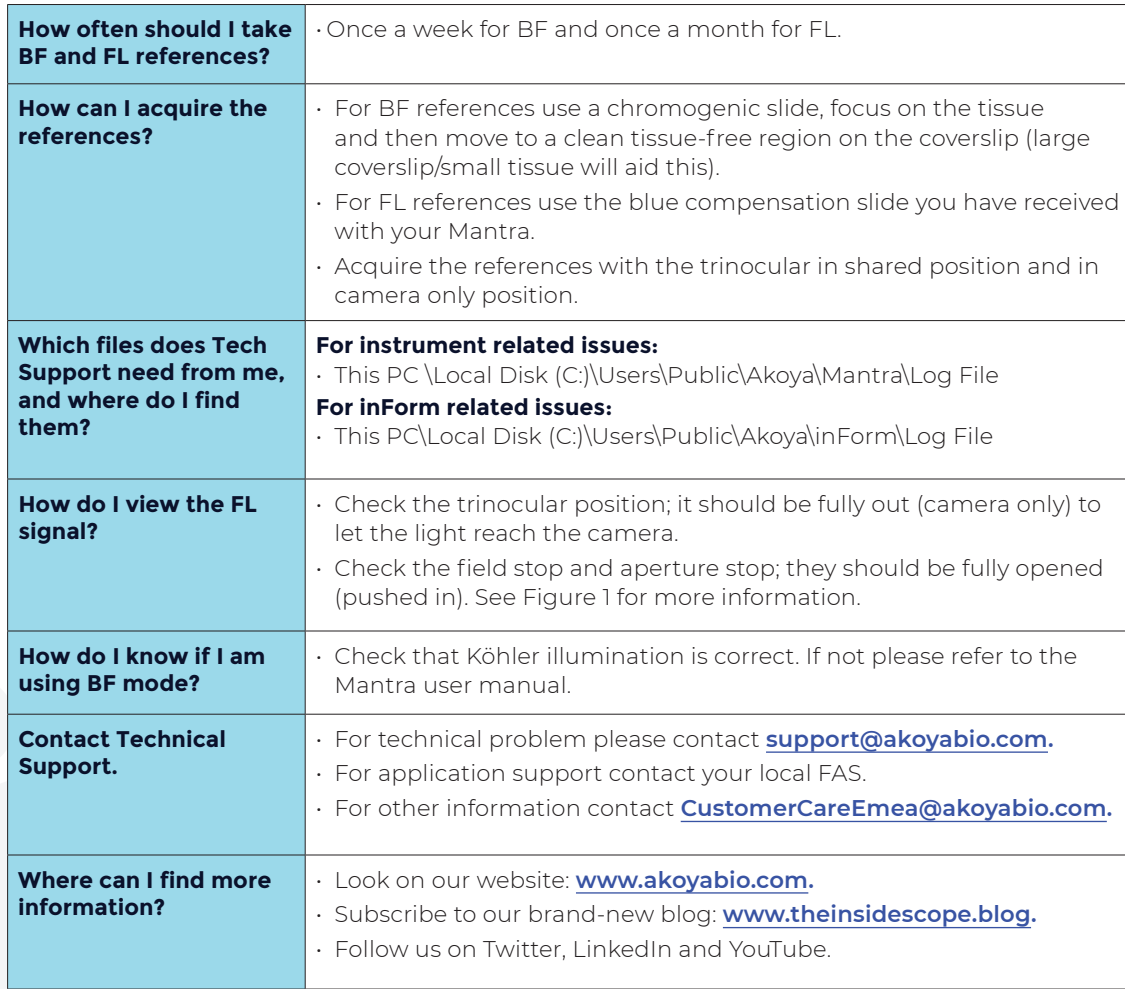

**RESOURCES:** Check out our new blog, **[The Inside Scope](https://www.akoyabio.com/blog/).**

## To learn more visit **[AKOYABIO.COM](http://Akoyabio.com)** or email us at **[INFO@AKOYABIO.COM](mailto:info@akoyabio.com)**

© 2020 Akoya Biosciences, Inc. All rights reserved. Akoya Biosciences and Codex are registered trademarks of Akoya Biosciences, Inc. A Delaware corporation.

## **What do I need to create my own spectral library?**

**• Singleplex(s):** Library slides establish pure emission spectra for each Opal, as well as DAPI. Each color is stained in singleplex without counterstain. You will also need an "Autofluorescence Only" slide of the same tissue type as your mulitplex. This

library slide does not take any Opal or counterstaining, but otherwise is treated the same as your multiplex with the same number of antigen retrievals.

**• Autoexposure:** Follow the Multispectral Field Band table (Figure 2) to know where you should autoexpose and where not.

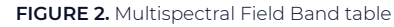

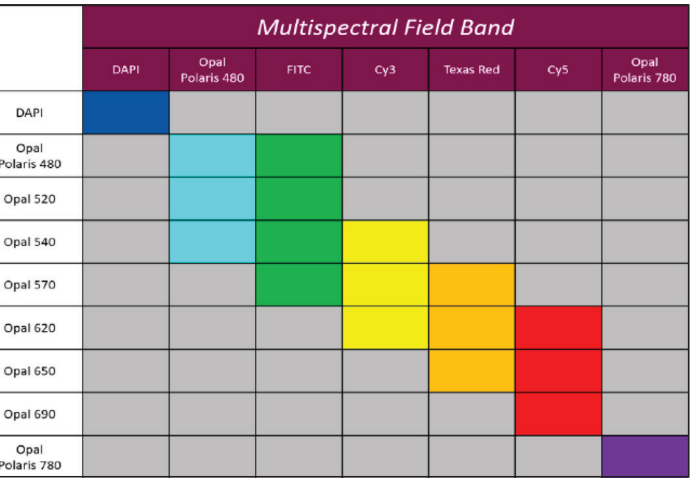

## **KEY LEGEND**

**COLORED BLOCKS:** Signal bands. Autoexpose or manually set an appropriate exposure per sample.

**LIGHT GRAY**: Non-signal band. Leave the default exposure time.

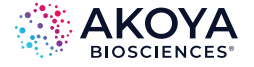